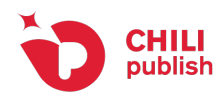

# **CHILI Converter CC**

### Inhaltsverzeichnis

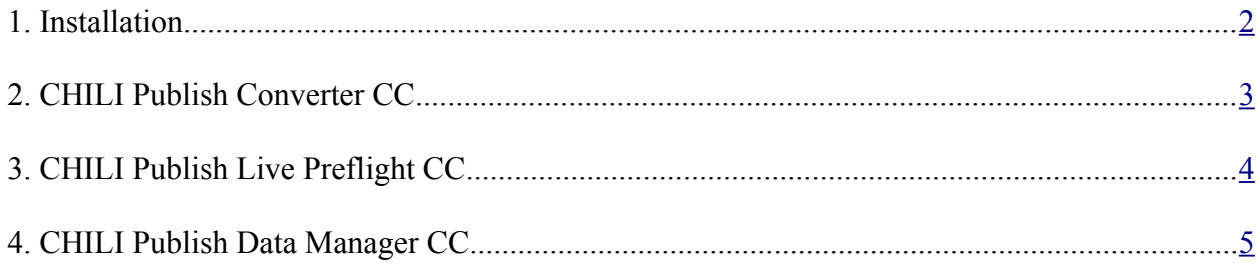

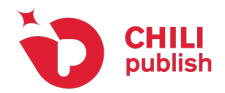

### <span id="page-1-0"></span>**1. Installation**

There are 3 CHILI Indesign plugins compatible with Adobe ® Indesign ® CC that make up the CHILI Indesign Extension Family: the CHILI Publish Converter CC, CHILI Publish Live Preflight CC and the CHILI Publish Data Manager CC.

Both installation and updating of the InDesign Extension is handled by Adobe's Extension Manager CC. The extensions are released together with the normal CHILI Publisher releases.

Simply double clicking the plugin file will install the CHILI Extension.

 Adobe has stopped updating and maintaining the Extension Manager. This means that plugins are no longer installed this way for CC 2015.

However the Extension Manager is still available for download and can still be used to install plugins.

To install the CHILI Publisher plugins for CC 2015 we will make use of this Extension Manager for now until a permanent solution is ready.

- 1. Install the plugins supplied with v4.4.1.0 as usual using the Adobe Extension Manager. You will not see the plugins listed in the Extension Manager but they are installed.
- 2. We now need to move the CHILI Publisher plugins to the correct plugin folder for CC 2015. Listed below is the location where you can find the plugins and where you need to copy or move them to. After this you can use the plugins in CC 2015.

### **O** On Macintosh

**from:** /Library/Application Support/Adobe/CEPServiceManager4 **to:** /Library/Application Support/Adobe/CEP

### **O** On Windows

**from:** C:\Users\USERNAME\AppData\Roaming\Adobe\CEPServiceManager4 **to:** C:\Users\USERNAME\AppData\Roaming\Adobe\CEP\Extensions

or

**from:** C:\Program Files (x86)\Common Files\Adobe\CEPServiceManager4 **to:** C:\Program Files (x86)\Common Files\Adobe\CEP

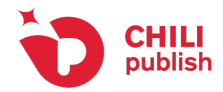

#### **Alternative installation procedure:**

Another way to install the plugins is to un-archive the .zxp files (with an expander utility) and to move the individual expanded folders to the location described in the above windows.

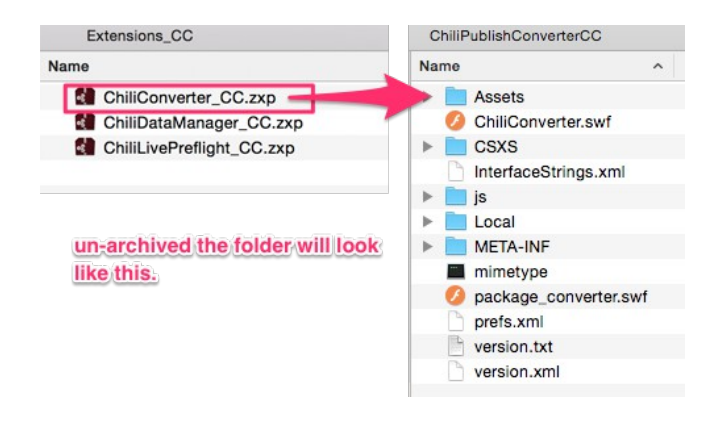

### <span id="page-2-0"></span>**2. CHILI Publish Converter CC**

CHILI Publisher allows you to convert an Adobe® InDesign® CC document directly in to CHILI Publisher.

The InDesign file will be converted to a CHILI Publisher format and all required fonts and images will be uploaded to your server.

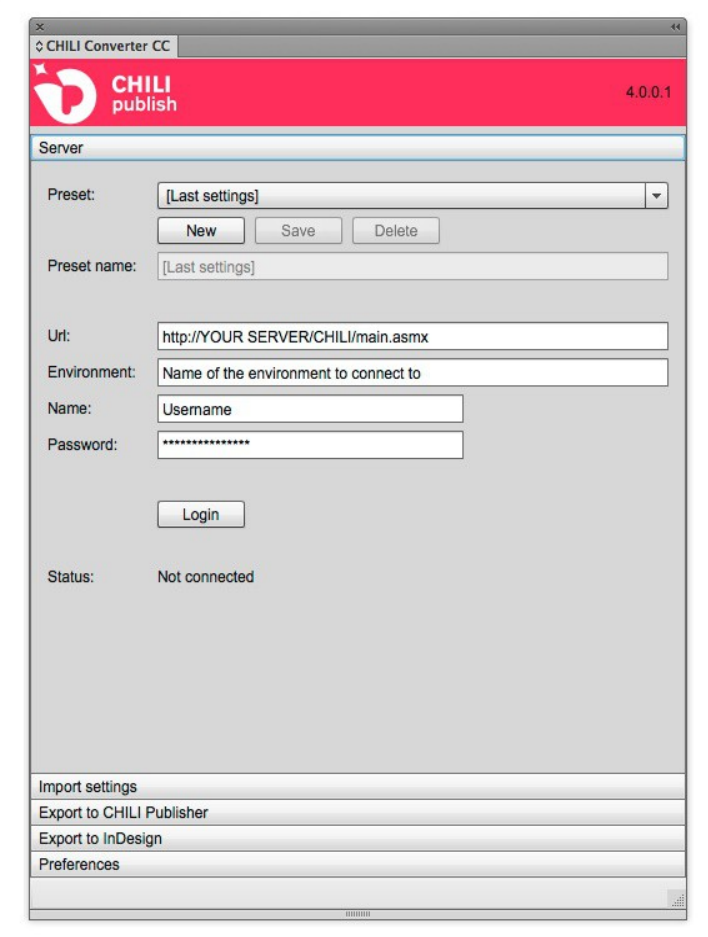

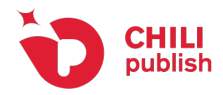

Please note that it is a conversion and not all options of Adobe® InDesign<sup>®</sup> CC are supported. The CHILI Publish Live Preflight CC plugin will guide you in verifying and making your document ready to convert to CHILI Publisher.

### <span id="page-3-0"></span>**3. CHILI Publish Live Prefight CC**

The CHILI Publish Live Preflight CC plugin will guide you in verifying and making your document ready to convert to CHILI Publisher.

This plugin allows you to verify if the document is ready for conversion.

A preflight report is generated and lists warnings and errors for items found in the document. This plugin also includes the life preflight option, giving you instant feedback about the frame/object you're designing.

Via the "fix it for me" option you can react to warnings and errors found in the document. Changing the document yourself or having the plugin fixing it for you based upon your choice of proposed fixes.

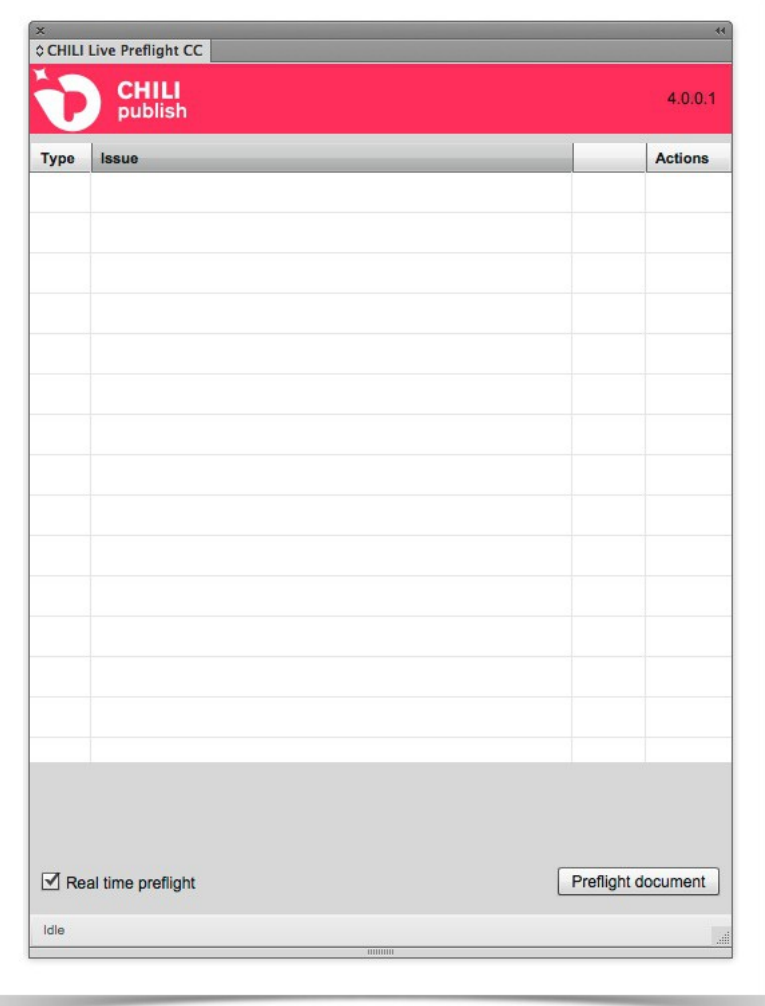

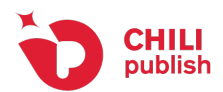

## <span id="page-4-0"></span>**4. CHILI Publish Data Manager CC**

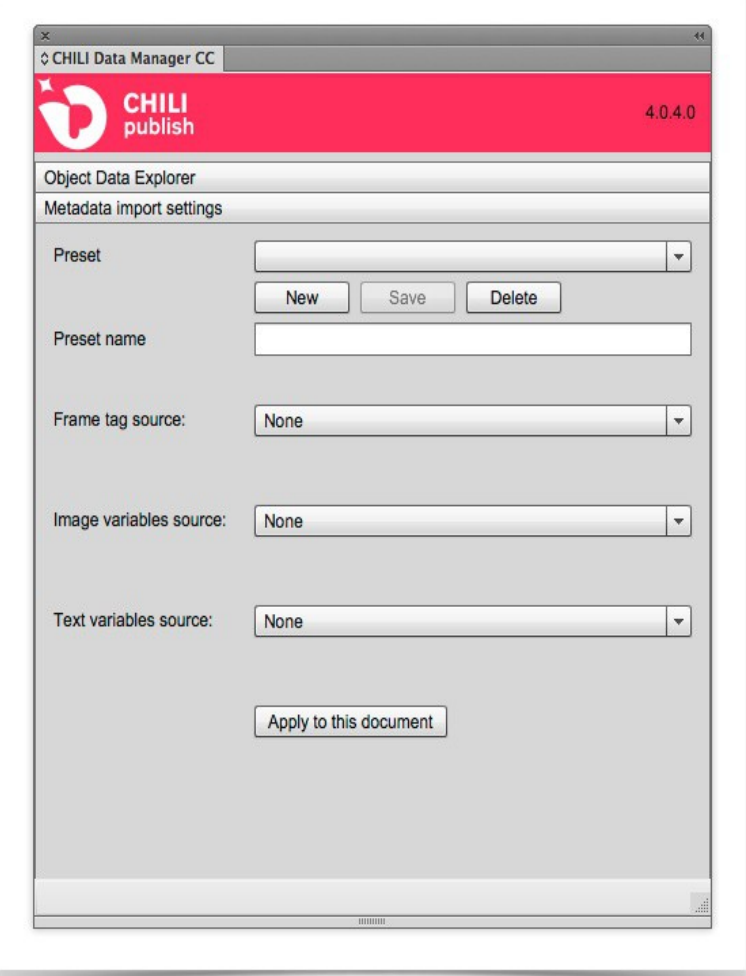